# **The DV326 offers the following features:**

- • Plug and play SIP VideoPhone (no need for TV, keyboard, mouse or computer)
- • Regular dialing to any other Packet8 VideoPhone or regular telephone
- •Auto answer capability
- •30 frames per second video quality
- •5" high-quality TFT-LCD with 23 ~ 90 degree tilt
- •High-quality camera
- •100 number phonebook /10 number speed-dial
- •Local view picture-in-picture and privacy mode
- •Easy to operate on screen display menu
- •Audio/Video IN ports for second camera
- •Audio/Video OUT ports for bigger screen display
- •External microphone
- • Echo-cancellation and no delay high-quality audio
- • Two switched auto sensing Ethernet ports for clean desktop installation
- • Auto adjusts throughout call for best video quality

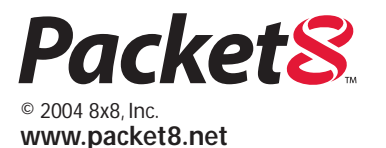

#### **Packet8 Contact Information:**

- Personal Web Page: http://www.packet8.net
- Your Packet8 Activation/ Phone Number Automated Service: 012-0001
- Your Packet8 Local IP Address Automated Service: 012-0003

### **Support:**

- http://www.packet8.net/support
- e-mail: tech-support@packet8.net • Customer Service, toll free: 1-888-898-8733
- Customer Service, outside
- of the U.S.: 1-408-687-4120

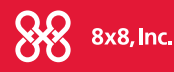

2445 Mission College Blvd. Santa Clara, CA U.S.A. 95054 Tel: 408-727-1885 Fax: 408-980-0432 *User Manual*

*Features* **Communication for** *Communication for the Broadband Generation*

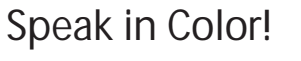

**PacketS** 

# **DV326 Desktop VideoPhone**

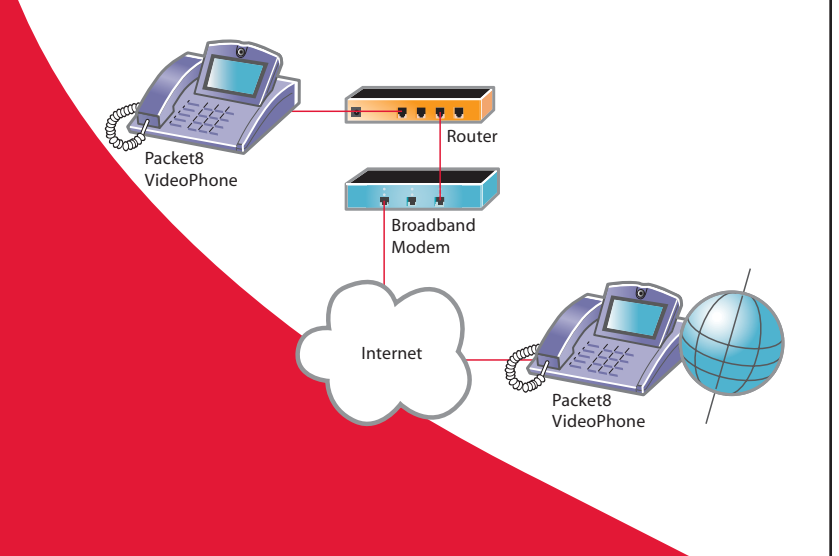

8x8, Inc.

**www.packet8.net**

# *User Manual*

# **DV326 Desktop VideoPhone**

#### **Overview:**

With the same ease as making a regular telephone call, the Packet8 DV326 VideoPhone delivers high-quality, full-motion video and clear, delay-free audio. The DV326 VideoPhone can be used on any broadband (Cable or DSL) IP-based connection such as LANs, WANs, and the public Internet. The phone will throttle through connection speeds from 84Kbps to 640Kbps. It can deliver 30fps quality video at 256Kbps connection speeds and higher. The DV326 can be used to support a range of applications, personal use as well as business video calling, distance learning, visual consultation, personal identification, and video surveillance. From homes, to offices, to hospitals, to warehouses, wherever there's a highspeed internet connection, the DV326 VideoPhone provides face-to-face communications with family, friends, and business associates anywhere in the world. The Packet8 VideoPhone communicates with other Packet8 VideoPhones by simply dialing a regular telephone number. The DV326 can also be used to make or receive audio calls from any cell or traditional phone.

# **Quick Steps to Configuring the VideoPhone**

**Congratulations on the purchase of your new DV326 Desktop VideoPhone and Packet8 Service. To set up your VideoPhone:**

- 1 You will need your activation code located on the shipping confirmation e-mail.
- 2 Unpack the VideoPhone
- 3 Plug the included Ethernet cable into the LAN/WAN connection in the rear of the videophone and plug the other end into your cable or DSL router or modem.
	- Plug one end of the included 6ft-handset cable into the handset and the other into the connection on the left side of the phone.
	- Plug the 120-ac adapter into the back of the videophone port marked DC
	- Plug the 120-ac cord into the power in your home or office
- 4 Turn the power switch on.

*NOTE: The videophone will need an IP address to work. The DV326 VideoPhone is automatically configured to get an IP address via the DHCP protocol(most routers are configured this way). If you have static address only please select Menu on the VideoPhone and then Configuration • System Setup • Network Setup • DHCP.*

#### **General Status**

- **Date/Time:** Set by default, usually do not edit.
- **Uptime:** Set by default, usually do not edit.

#### **Firmware Version**

Will display current firmware

- **APP:** Set by default, usually do not edit. This is an indicator of the release of firmware that has been installed on device.
- **VCP:** Set by default, usually do not edit. This is an indicator of the release of firmware that has been installed on device.
- • **DNLD:** Set by default, usually do not edit. This is an indicator of the release of firmware that has been installed on device.

# **Configuration**

#### **System Setup**

Network Configuration

- **DHCP:** Select enabled for DHCP or disabled to set a static IP address.
- **IP Address:** If DHCP disabled, set IP address here.
- •**Subnet Mask:** If DHCP disabled, set network mask here.
- •**Gateway:** If DHCP disabled, set gateway address here.
- •**DNS:** If DHCP disabled, set DNS Server.
- **NTP:** Set NTP Server.

#### **System Options**

This category allows a user to set preferences such as number of rings before auto answer, ringer volume, time zone, video quality management and display.

- • **Auto Answer:** This will enable the phone to automatically answer after a desired number of rings.
- •**Ringer Volume:** Set for desired loudness.
- •**Timezone:** Used for call logs.
- •**• Daylight Savings Time:** Set to automatically change to Daylight Savings time.
- **Video Quality Control:** Enables user to set auto connect threshold for all calls. Factory default is set at 128 kbps upstream. If this is higher than available bandwidth, quality problems be experienced.

#### **System Maintenance:**

To modify any categories, use  $\triangleq$  and  $\blacktriangledown$  to select the category, press right arrow or [Menu] button to enter the category, which will highlight the category, and then use the dial pad to enter the corresponding information and [Menu] button to save before moving on to the next category.

- **Change Password:** This password is local and would block someone from changing the configuration.
- •**Firmware Upgrade:** Check for upgrade; if available, a progress bar appears.
- • **Restore Default Settings:** Normally not necessary except under supervision of customer support.

#### **Voicemail commands:**

If you have a message waiting:

- **Press 1** for next message
- **Press 2** to replay message
- **Press 3** to delete message
- **Press 4** to save message and listen to the next

If you do not have a message waiting: **Press 1** to access voicemail preferences

• **Press 1** to hear greeting

- **Press 2** to delete and re-record greeting
- **Press #** to put new greeting in service
- **Press 8** to check saved message
- **Press 1** for next message
- **Press 2** to replay
- **Press 3** to delete
- **Press 4** to send message as e-mail

# **Advanced VideoPhone Configuration Menu:**

To modify any categories, use the up/down arrows to select the category, press right arrow or "Menu" button to enter the category, which will highlight the category and then use the dial pad to enter the corresponding information and "Menu" button to save before moving onto the next category.

#### **System Status**

(All screens displayed are "status" of phone based on configuration in "network status" and "SIP configuration.")

- **DHCP:** Select enabled for DHCP or disabled to set a static IP address.
- **IP Address:** If DHCP disabled, set IP address here.
- **Subnet Mask:** If DHCP disabled, set network mask here.
- **Gateway:** If DHCP disabled, set gateway address here.
- **DNS:** Set automatically in DHCP; manually set in static (disabled setting).

## **Packet8 Service Status**

- **SIP Server :** Set by default, do not edit.
- **Registration:** Successful
- **Server Port:** Set by default, usually do not edit.
- **G.U.N:** Set by default, usually do not edit.

# **Quick Steps to Your First Video Call**

- 1 Pick up the handset. Listen for dial tone. If no dial tone, go to the *www.packet8.net* Frequently Asked Questions, follow the instructions and then check the dial tone.
- 2 Dial 0120001 and at the prompt enter your activation code from your shipping e-mail. You can dial this number any time to hear your phone number.

Now you are ready to make a video or audio-only call. Remember to dial the area code with the phone number for all calls, for example: 1-408-555-1234 If you call or receive a call from another Packet8 VideoPhone, you will automatically transmit video. If you call or receive a call from any other telephone or cell phone, your DV326 will only transmit audio.

# **Calling**

1 + area code + number must be dialed for all Packet8 calls, even when calling a local telephone number.

# **Answering**

When the phone rings:

- Pick up the handset. (If you wish to go hands-free press speaker and hang up handset.)
	- Or
- •Press the speaker and talk.

During a call, if another call is received and call waiting is enabled, the following on screen menu will automatically be displayed:

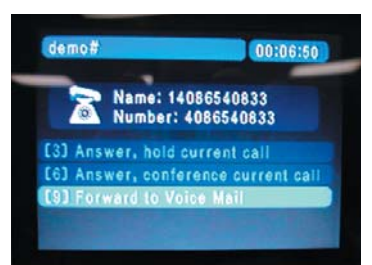

- **Press 3** to answer incoming call and place current call on hold
- **Press 6** to conference incoming call (this will only conference the audio portion)
- **Press 9** to re-route incoming call to voicemail

During a call pressing **[menu]** will present the following videophone in-call and configuration options:

**Press 3** for call control (controls current call options)

- **Press 1** to hold/retrieve (to enable you to make another call out)
- **Press 7** to start conference (to set up a 3 way call)

**Press 6** for line status (for current and subsequent on screen call display)

- **Press 3** for caller ID on/off
- **Press 6** for call duration on/off

**Press 9** for custom picture-inpicture display (PIP) (for current and subsequent call controls)

• **Press 1-9** for location of PIP

# **Keys that Operate the VideoPhone**

- A **Speakerphone:** Press the circular button on the bottom right of the phone to make, answer and end a call via speakerphone.
- B **View**: During a video call, this button will select from 4 PIP (picture-inpicture) corner locations, full self view, or viewing only the called party.
- C **Privacy**: A video block function, this will send a blank screen to the other party instead of live video.
- D **Still:** Pressing this button will freeze the image you are receiving, which is useful for studying documents or artwork.
- E **Camera:** Pressing this button allows you to transmit from additional cameras plugged into the Audio/ Video IN port at the back of the unit.
- F **Redial:** Pressing this button redials the last number called.
- G **Mute :** Pressing this button mutes the transmission of audio.

H **Right- and Left-Arrow Keys:** Adjust the video rate you are receiving during a video call by pressing the left and right arrows for lower/higher video bandwidth. These keys are also used in the menu area to select different settings and options.

**Press #** for help

- Use [Arrow] to navigate
- Highlight and press [Menu] to select
- •[Clear] exits
- **I** Up- and Down-Arrow Keys: Adjust Volume: While in a video call press  $\bullet$  and  $\bullet$  to modulate volume. These keys are also used in the menu area to select and initiate save for different settings and options.
- J **LED Indicators: Message LED:** When there is a new message in voicemail, the Message LED flashes.

**Power LED:** On during normal operation.

K **Dial Pad:** The pad is used for dialing telephone numbers and entering characters in the menu options. When entering names, numbers, and symbols, press the dial pad until the desired number, letter, or character appears, and either pause or press menu for the next entry.

#### **Connectors at the back of the phone**

As a stand-alone videophone, the DV326 can utilize a number of remote devices that include camcorders and digital cameras screens that plug into the 4 Audio/Video IN/OUT RCA connectors. The microphone connector is for the included microphone and 6 ft. extension cable. The two switched auto-sensing Ethernet ports are for clean desktop installation and function as a passthrough to your personal computer, if desired.

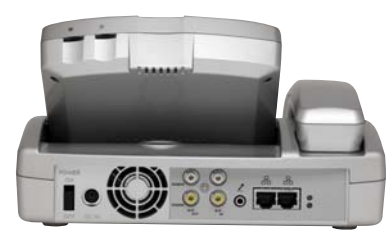

#### **Phonebook**

The phonebook allows you to store 100 phone numbers. Some of the benefits of the phonebook section are the ability to review logs of calls made or received and import the names and numbers into the phonebook.

To modify any categories, use the  $\triangle$  and  $\blacktriangledown$  arrows to select the category, press right arrow or [Menu] button to enter the category, which will highlight the category, and then use the dial pad to enter the corresponding information and [Menu] button to save before moving onto the next category.

- **Search Phonebook:** Find, Dial, Edit, Delete, or 'Add to Speed Dial' a contact.
- • **Add Contact:** Enter the name and phone number of a contact. Press the keys to enter numbers and repeat for letters. Use the [Clear] button to delete or backspace. Press the '1' key to get a blank space.
- • **Received Call:** List of outgoing calls and their call duration. Select from the list to call back.
- • **Placed Calls:** List of outgoing calls and their call duration. Select from the list to redial.
- • **Speed Dial:** Numbers assigned to the 0-9 keys entered here or from the existing address book 'Search' option. To dial go off-hook, press # + speed dial key number.

#### **To check your Packet8 voicemail:**

- From your Packet8 phone dial: **012-0555**
- From any phone, toll-free: **1-888-898-7887**
- From any phone outside the U.S.: **1-650-353-4400**

You can change your voicemail password, turn off voicemail and set the number of rings from your account details page after signing in at *www. Packet8.net.* **<sup>A</sup>**

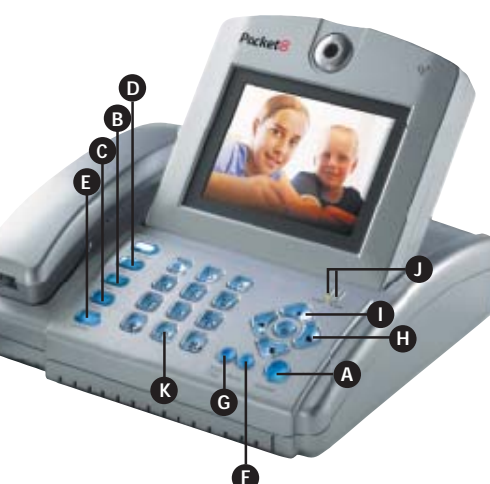